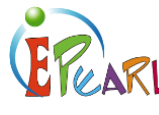

# BASIC DECODING

## ABRA-ePEARL Link – Comprehension

#### TIME

40 minutes.

#### **MATERIALS**

Computer, projector/smartboard, a microphone, an ABRACADABRA story.

#### **OBJECTIVE**

Learners will recognize or sound out words quickly.

#### ABRA-EPEARL LINK

- **ABRA:** Basic Decoding activity with any ABRACADABRA text.
- **ePEARL:** My Readings: Oral activity.

### **Procedures**

#### *Pre-select an ABRA story to model prior to the lesson.*

- 1) Welcome learners as they sit in front of the projection screen.
- 2) Model how to do the *Basic Decoding* activity in ABRA. Allow a few learners to take turns doing the activity until learners understand.
- 3) Write new words from the story on the board.
- 4) Pair up learners and have them go to their computers. In ePEARL, have learners select *My Readings*. Go to *New ABRA Reading* and then choose the same ABRA text that was used in modeling the activity.
- 5) Have learners choose words from the list on the board and find them in the book.
- 6) Have learners take turns recording a page that has a word from the decoding activity. When they record, they should say the page number and the corresponding word(s) before they begin reading the page. When a learner finishes, his/her partner writes feedback on the recording.

#### Tip

Visit your learners' portfolios from your Teacher Environment and provide feedback to each learner's work so you can keep track of your learners' reading development.

Learners can read about their accomplishments and areas of improvements. This should stimulate their self‐ regulated process of learning. To learn more about visit the Teacher Environment.

- 7) Ask learners to create their own short sentences using the words from the list on the board. Learners will click on *My Creations*, and open a New ABRA Creation. Learners could also draw their predictions and attach their scanned drawings to their creations.
- 8) Remind learners to click on the green checkmark to save this work.

If you want to learn more about how to record in ePEARL, please visit our virtual tutorial: [http://grover.concordia.ca/epearl/tutorial/l1\\_record.php](http://grover.concordia.ca/epearl/tutorial/l1_record.php)

Concordia

**CENTRE FOR THE STUDY OF LEARNING AND PERFORMANCE** 

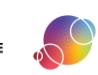

https://literacy.concordia.ca/resources/epearl/teacher/en ePEARL-LP-L1ABRABasicD-20210713.docx